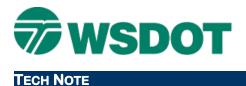

# **MicroStation - WSDOT Custom Utilities**

Environment: Expanded and 63 Levels

### **Overview**

WSDOT CAE provides a number of custom utilities that are intended to provide productivity enhancements. Below is a list of custom utilities that are available within the WSDOT CAE environment. These tools are included in the **WSDOT Toolbox** from either the WSDOT pull down menu or the WSDOT Items toolbar (red toolbox icon) and grouped by basic function type such as Drawing Utilities, File Utilities, etc.

Also noted for informational purposes are utilities that have been retired due to new native tools with similar functionality. If you have any questions about these utilities, please view the help files from within the **WSDOT Toolbox** or contact WSDOT CAE Support.

## **Current WSDOT Utilities**

| Name                           | 63 | EX | V8i | Found In          | Description                                               |
|--------------------------------|----|----|-----|-------------------|-----------------------------------------------------------|
| Active Angle 2 Point           | Х  | Х  | Х   | Drawing Utilities | Sets the active angle by 2 points                         |
| Active Angle 3 Point           | Х  | Х  | Х   | Drawing Utilities | Sets the active angle by 3 points                         |
| Add Levels for GuidSign        |    | Х  | Х   | File Utilities    | Adds GuidSign's mandated<br>levels to current DGN file    |
| Adding GUID (CAiCE to InRoads) |    | Х  |     | InRoads Utilities |                                                           |
| Angles & Arrows                | Х  |    |     | Drawing Utilities | Toolbox for placing arrows and setting the active angle   |
| Arrows – Double                |    | Х  | Х   | Drawing Utilities | Places two arrows, one on either end of a line            |
| Arrows - Half                  |    | Х  | Х   | Drawing Utilities | Places a half arrow at the end of a line                  |
| Arrows – Single                |    | Х  | Х   | Drawing Utilities | Places a full arrow at the end of the line                |
| Auto Turn                      | Х  | Х  | Х   | Drawing Utilities | Launches Auto Turn                                        |
| Base Map Documentation         | Х  | Х  | Х   | Reports           | Documents a CAD file exporting to an Excel file           |
| Batch Print                    |    |    | Х   | Sheet Utilities   | Print Sheets                                              |
| Bearing & Distance By Points   | Х  | Х  | Х   | Drawing Utilities | Measures the distance and bearing between two data points |

April 2014

| Тесн Nоте                |   |   |   |                   | WSDOT CAE SUPPORT                                                                                             |
|--------------------------|---|---|---|-------------------|----------------------------------------------------------------------------------------------------|
| Calculator               | х | Х | Х | Miscellaneous     | Opens the Windows Calculator                                                                                  |
| Cell Replacement         |   | Х | Х | File Utilities    | Replaces Points with cells and<br>linestrings with cells for<br>Photogrammetry                                |
| Change Case              | Х | Х | Х | Element Utilities | Changes the case of text to all upper, capitol, sentence or word                                              |
| Change DGN Label         |   | Х | Х | File Utilities    | Changes the label of a CAD file<br>to PSE Sheet, PSE Base, RW<br>Sheet, or RW Base                            |
| Change Level             |   | Х | Х | Element Utilities | Move elements from one level to<br>another, check percentage of 63<br>levels and expanded level<br>elements   |
| Change WSDOT Scale       |   | Х | Х | File Utilities    | Changes the scale of a file                                                                                   |
| Convert 63 to Expanded   |   | Х | Х | File Utilities    | Convert a 63 level file into an expanded level file                                                           |
| Copy and Paste Relative  | Х | Х | Х | File Utilities    | Copy and paste elements from<br>one file to another in the same<br>coordinates                                |
| Count Elements           | Х | Х | Х | File Utilities    | Bentley's macro to count graphical elements                                                                   |
| Datum Conversion Utility | Х | Х | Х | File Utilities    | Transforms coordinates to State<br>Plane or Project Datum                                                     |
| Drainage Pipe            | Х | Х | Х | Drawing Utilities | Constructs a drain pipe with two lines or a closed shape                                                      |
| Drainage Profiler        | Х | Х | Х | Drawing Utilities | Constructs drainage structures and pipes                                                                      |
| Global Cell Scale        | Х | Х | Х | Element Utilities | Change the scale factor of cells<br>to the same scale factor and<br>leave them at the original<br>coordinates |
| Info Snap                | Х | Х | Х | File Utilities    | Launches InfoSnap                                                                                             |
| InRoads 2004             |   | Х |   | InRoads Utilities | Launches InRoads 2004                                                                                         |
| InRoads V8i              |   |   | Х | InRoads Utilities | Launches InRoads V8i                                                                                          |
| InRoads XM               |   | Х |   | InRoads Utilities | Launches InRoads XM                                                                                           |
| Label Sheets             | Х |   |   | Sheet Utilities   | Places the labels on sheets                                                                                   |
| Level Scroll             | Х |   |   | View Utilities    | Scroll through the occupied levels one at a time                                                              |
| Load VBA Libraries       | Х | Х | Х | Miscellaneous     | Load all the WSDOT VBA libraries                                                                              |

| Тесн Nоте                         |   |   |   |                   | WSDOT CAE SUPPORT                                                                                               |
|-----------------------------------|---|---|---|-------------------|----------------------------------------------------------------------------------------------------|
| Match Line Base                   |   | Х | х | Drawing Utilities | Constructs a line at a station<br>with an offset for the length in a<br>Base Plan                               |
| Match Line Sheet                  |   | Х | Х | Drawing Utilities | Label the match line in a sheet file                                                                            |
| Measure Scale                     | Х | Х | Х | Drawing Utilities | Multiplies the measured distance by a scale factor                                                              |
| MicroStation Environment Report   |   |   | Х | Reports           |                                                                                                    |
| Miscellaneous Tools               |   | Х | Х | Drawing Utilities | Toolbox of old MicroStation tools                                                                               |
| Mouse Fun                         |   | Х | Х | Miscellaneous     | Utility to test the mouse buttons                                                                               |
| North Arrow (Rotate to Active)    | Х | Х | Х | Drawing Utilities | Places a north arrow cell facing north                                                                          |
| North Arrow (Rotate to Reference) | Х | х | Х | Drawing Utilities | Places a north arrow cell in the<br>sheet file by selecting a<br>reference                                      |
| Page Layout                       |   | Х | Х | Drawing Utilities | Places shapes along a<br>centerline and creates saved<br>views from the shapes                                  |
| Place Leader                      |   | Х | Х | Drawing Utilities | Places Leaders with Text or just text                                                                           |
| Place Sheets                      | Х |   |   | Sheet Utilities   | Places sheets                                                                                                   |
| Place\Label\Stamp Sheets          |   | Х | Х | Sheet Utilities   | Places sheets, adds labels to<br>the sheets, and places stamps<br>on the sheets                                 |
| Print 63 Level Sheets             |   | Х | Х | Sheet Utilities   | Print Sheets                                                                                                    |
| Print Sheets                      | Х | Х | Х | Sheet Utilities   | Print sheets                                                                                                    |
| Quad Maps                         | Х | Х | Х | Drawing Utilities | Attaches and merges quad files into the active file                                                             |
| See Thru Shapes                   | Х | Х | Х | View Utilities    | Puts the filled shapes at the end of the file                                                                   |
| Staking Report Generator          |   | Х | Х | InRoads Utilities | Launches the Excel<br>spreadsheet and populates it<br>with slopestake data                                      |
| Station & Offset Import           | Х | х | Х | Drawing Utilities | Imports/exports items in an<br>Excel spreadsheet as points or<br>cells                                          |
| Station & Offset Utilities        | х | Х | х | Drawing Utilities | Measure offsets from stations<br>on a centerline or place items at<br>a station and offset from a<br>centerline |

| Тесн Nоте                   |   |   |   |                   | WSDOT CAE SUPPORT                                                                                                    |
|-----------------------------|---|---|---|-------------------|----------------------------------------------------------------------------------------------------|
| Superelevation Calculator   | Х | Х | Х | InRoads Utilities | Launches the superelevation calculator                                                                                                    |
| Text View Rotation          | Х | Х | Х | Drawing Utilities | Rotates selected text to the<br>rotation of the view                                                                                                    |
| Tile Two Views              | Х | Х | Х | View Utilities    | Tiles View 1 and 5                                                                                                    |
| Unload VBA Libraries        | Х | Х | Х | Miscellaneous     | Unloads all the WSDOT VBA libraries                                                                                                    |
| Update Levels               |   | Х | Х | File Utilities    | Checks to see if the file needs to<br>be updated with different levels                                                                                                    |
| Update Project to V8i       |   |   | Х | InRoads Utilities |                                                                                                    |
| User Settings Import/Export | х | х |   | InRoads Utilities | This utility takes project default<br>configurations, custom toolbars<br>and macros, project files and<br>survey text import wizard (*.tiw)<br>files and copies from a project<br>directory to a backup folder<br>location and vice versa. |
| Zoom to Station             | Х | Х | Х | View Utilities    | Zoom to a specified station on a centerline                                                                                                    |

### Тесн Моте

## Retired WSDOT Utilities

| Name                   | Found In          | Description                                                                                                    |
|------------------------|-------------------|----------------------------------------------------------------------------------------------------|
| Addendum Block         | Drawing Utilities | Use native commands:<br>Set level to <b>SH_GI_AddendumShading</b> and use any<br>drawing tool                      |
| Addendum Shape         | Drawing Utilities | Use native commands:<br>Set level to <b>SH_GI_AddendumShading</b> and use any<br>drawing tool                      |
| Area Utility (Bentley) | Drawing Utilities | Use native commands:<br>Measure Area. Command available as key-in or on<br>Measure toolbox                         |
| Area Utility (WSDOT)   | Drawing Utilities | Use native commands:<br>Measure Area. Command available as key-in or on<br>Measure toolbox                         |
| Clip Limits            | File Utilities    | Use native commands:<br>Set level to <b>SH_GI_ClipLimits</b> , create a shape, clip                                |
| Export to 2D           | File Utilities    | Use native commands:<br>File > Export > 2D                                                                         |
| Measure Level          | Drawing Utilities | Use native commands: Select desired elements, use<br>Measure Length (available as key-in or on Measure<br>toolbox) |
| Navigator              | View Utilities    | Use native commands:<br>Adjust view - Pan, Zoom In, Zoom Out, and Window<br>Area.                                  |
| Previous File          | WSDOT Items       | Use native commands:<br>toolbox Tools > Toolboxes > View Groups                                                    |
| Prosoft                | Miscellaneous     | Software no longer licensed                                                                                        |
| Repair DGN             | File Utilities    | Use native commands:<br>File > Compress Design and Utilities > Data Cleanup                                        |
| Save As V7             | File Utilities    | Use native commands:<br>File > Save As… with the file type set to MicroStation V7                                  |
| Saved View Recall      | View Utilities    | Use native commands: Utilities > Saved Views                                                                       |
| V8 Snappy              | Drawing Utilities | Needed for CAiCE data prior to XM. If necessary, data can be made snappable with XM Element Info tool              |